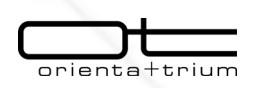

**2 AUTODESK Gold Partner** Value Added Service Authorized Developer Authorized Training Center

Orienta+Trium è **Autodesk® Authorized Training Centre**, centro di formazione qualificato e specializzato nell'erogazione di corsi per i più diffusi prodotti Autodesk, dedicati alla **progettazione in ambito architettonico**, **meccanico**, **impiantistico e strutturale**, nonché tutte le **soluzioni dedicati al visualizzazione e rendering di progetti**.

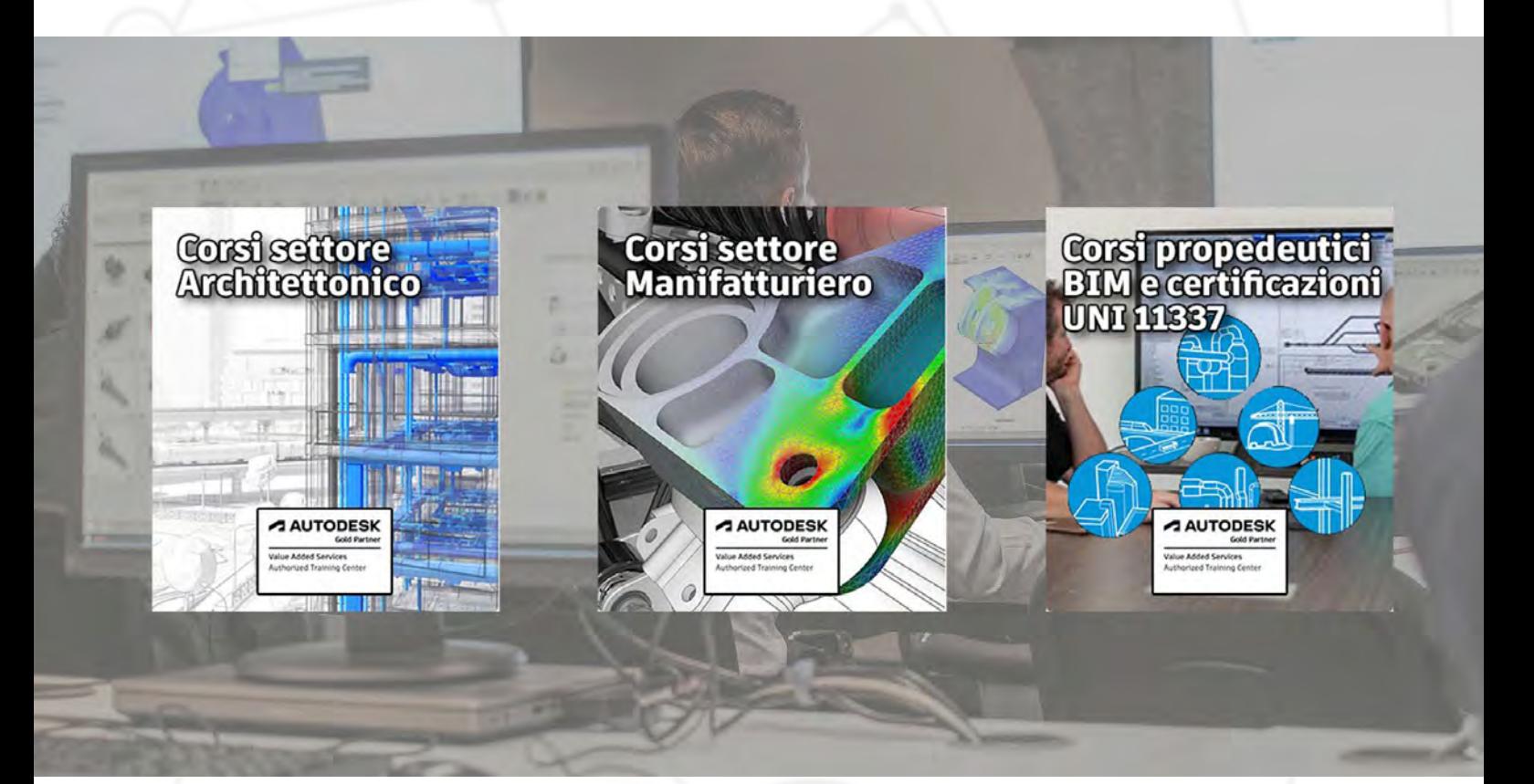

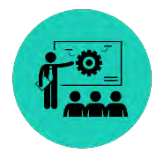

**Impara ad usare i maggiori software 3D, BIM e CAD. Impara grazie ai nostri corsi come si possa creare un concept sino alla completa definizione progettuale.**

- Maggiore competitività
- Conoscenza delle ultime funzionalità per la produttività
- Apprendimento delle migliori pratiche
- Sviluppo delle competenze necessarie per sfruttare al meglio il software Autodesk
- Preparazione per gli esami di certificazione

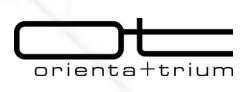

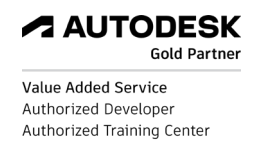

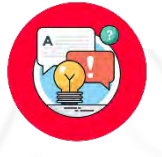

**In quanto Centro di Formazione Autorizzato Autodesk è possibile:**

- Imparare da istruttori altamente qualificati in strutture all'avanguardia
- Ricevere il materiale consigliato da Autodesk contenuto nelle Guide didattiche ufficiali
- Mettere in pratica progetti esemplificativi ed esercizi che rispecchiano situazioni reali
- Scegliere un corso del livello più adatto alle proprie esigenze individuali
- Ottenere un importante certificato di assistenza del percorso formativo riconosciuto in tutto l'ambiente professionale
- Attestare le proprie conoscenze con il riconoscimento Autodesk Certified sostenendo un esame di certificazione.

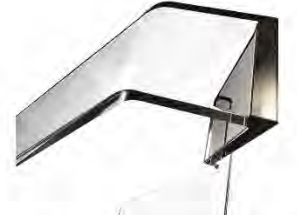

# **Autodesk Authorised Training Centre**

# **ATC Site Authorisation**

Autodesk recognises this organisation as an Autodesk Learning<br>Partner and Authorised Training Centre (ATC®). This location is an authorised ATC Site. Authorised Training Centres meet Autodesk's defined standards of excellence for delivering high-quality,<br>instructor-led learning experiences. Autodesk's Learning Partner network is the premier channel for delivering Autodesk product training to educators, students, business, and industry professionals.

Autodesk-the power to design and make a better world for all

OE300712 ORGANISATION ID NO.

**ORIENTA+TRIUM SRL** 

AUTHORISED TRAINING CENTR Limena, Italy

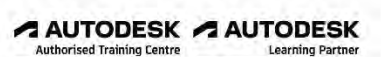

SITE ADDRESS / COUNTRY EM300761

SITE ID NO.

SITE AUTHORISATION VALID UNTIL: 01 FEBRUARY 2023 **Learning Partner** 

.<br>Anotherlogic in APC die eest en toe che of toemines of Autorek from motion abdices and a philosic (Pedia (Appl<br>We the Chino a belig to see out a motion chestical and and analytically motion and a moteporalism to be philo

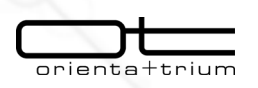

#### **1 AUTODESK Gold Partner**

Value Added Service Authorized Developer Authorized Training Center

# **I corsi online dedicati ai workflow di lavoro per il settore Manifatturiero**

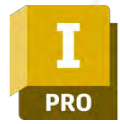

## **- CONTENT CENTER MANAGEMENT CODICE CORSO INV01**

- Concetti di base
- Creazione libreria Lettura/scrittura
- Duplicazione normativa
- Modifica tabella famiglia
- Aggiornamento file esistenti
- Pubblicazione nuovo componente in Content Center

#### **Modulo 2 ore 50,00 EURO + IVA**

# **PRO**

# **- BOM MANAGEMENT**

# **CODICE CORSO INV02**

- Concetti di base
- Gestione data grid
- Gestione proprietà Struttura distinta componenti
- Gestione quantità e raggruppamenti
- Esportazione distinta
- Elenco parti in tavola 2D
	- o Filtri di visualizzazione

#### **Modulo 2 ore**

#### **50,00 EURO +IVA**

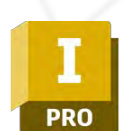

#### **- PIPING CODICE CORSO INV03**

#### **Lezione 1 (2 ore)**

- Concetti di base
- Definizione di percorsi, tubature e condotti

#### **Lezione 2 (2 ore)**

- Gestione stili tubature
- Creazione percorsi rigidi e flessibili

#### **Lezione 3 (2 ore)**

• Gestione distinta e messa in tavola 2D

#### **Modulo 6 ore totali**

#### **150,00 EURO + IVA**

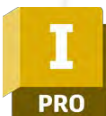

## **- SHEET METAL CODICE CORSO INV04**

- Concetti di base
- Regole lamiera e sviluppo
- Features di modellazione parte 1

#### **Lezione 2 (2 ore)**

- Features di modellazione parte 2
- Tecniche di modellazione

#### **Lezione 3 (2 ore)**

- Gestione modello piatto
- Esportazione modello piatto
- Messa in tavola 2D

#### **Modulo 6 ore totali**

#### **150,00 EURO + IVA**

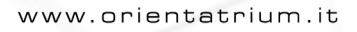

**Lezione 1 (2 ore)**

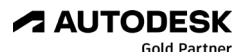

Value Added Service Authorized Developer Authorized Training Center

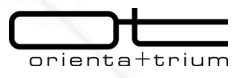

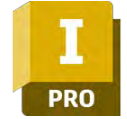

#### **- ANALISI DELLE TOLLERANZE CODICE CORSO INV05**

- Concetti base
- Analisi di una catena di tolleranze
- Best case worst case
- Indagine del campo di tolleranza risultante mediante l'indice Cp/Cpk (process capability index)

#### **Modulo 2 ore**

#### **50,00 EURO + IVA**

# 360

#### **- FUSION**

#### **CODICE CORSO FUS01**

#### Parte 1

- Introduzione a Fusion
	- Ambiente di schizzo
- Modellazione solida parte 1

#### Parte 2

- Modellazione solida parte 2
- Ambiente di assieme e vincoli

#### Parte 3

- Materiale, aspetti e rendering
- Analisi
- Disegno 2D

#### **Modulo 9 ore totali**

#### **225,00 EURO + IVA**

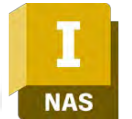

#### **- NASTRAN**

#### **CODICE CORSO NAS01**

#### **Lezione 1 (3 ore)**

- Concetti base analisi elementi finiti
- Confronto fra risultati teorici e risultati applicando il calcolo FEM
- L'ambiente Nastran
- Elementi shell:
- **Tetraedro**
- Shell
- Beam
- Bar
- Criterio di convergenza della mesh
- Convergenza dell'analisi FEM

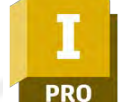

#### **- CINETO DINAMICA**

#### **CODICE CORSO CIN01**

#### **LEZIONE 1 (3 ORE)**

- Concetti di base: gradi di libertà e traduzione di vincoli in giunti
- L'ambiente Dynamic Simulation
- Preparazione di un assieme in ambiente Inventor: uso dei vincoli vs uso dei giunti
- Preparazione di un assieme in ambiente Dynamic Simulation: riorganizzare la struttura dell'assieme
- Simulazione dinamica
- Grafici delle grandezze fisiche in funzione del tempo

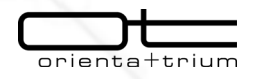

#### **AUTODESK Gold Partner**

Value Added Service Authorized Developer Authorized Training Center

#### **Lezione 2 (3 ore)**

• Analisi lineare e non lineare

#### **Lezione 3 (3 ore)**

- Analisi FEM applicata ad assiemi: uso dei contatti
- Analisi strutture telaio
- Recipienti in pressione: determinazione delle SCL (stress control line)

#### **Modulo 9 ore totali**

#### **225,00 EURO + IVA**

#### **LEZIONE 2 (3 ORE)**

#### Esercizi proposti:

- Meccanismo camma molla
- Ruota di Ginevra: simulazione di un meccanismo complesso con giunti e contatti
- Manovellismo di un tergicristallo: creazione manuale di giunti in ambiente DS, tracciare la traiettoria di un punto, assegnare forze resistenti dipendenti dal moto (attrito spazzola vetro)

#### **LEZIONE 3 (3 ORE)**

- Cinematismo di un alzacristallo: determinazione delle forze sui giunti. Simulazione del movimento, calcolo delle forze mutuamente scambiate sui giunti, grafico delle forze scambiate in funzione del tempo.
- Trasferimento delle condizioni al contorno (carichi e vincoli) per l'analisi a elementi finiti.

#### **LEZIONE 4 (3 ORE)**

- Meccanismo camma biella manovella: soluzione della cinematica inversa. Data la legge di alzata della valvola determinare il profilo della camma movente
- Analisi di una pinza con attuatore idraulico: data la forza di presa della pinza determinare la spinta necessaria dell'attuatore

#### **LEZIONE 5 (3 ORE)**

• Analisi di un meccanismo biella, manovella, corsoio e giunto sferico: determinazione delle forze e momenti necessari da applicare al movente

**Modulo 15 ore totali**

**375,00 EURO + IVA**

**1 AUTODESK Gold Partner** 

Value Added Service Authorized Developer Authorized Training Center

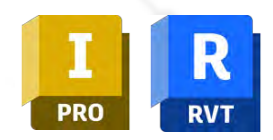

**- INVENTOR & REVIT**

#### **COLLABORATION**

#### **CODICE CORSO INVREV01**

- Concetti di base
- Importazione Progetto di Revit in Inventor
- Gestione modello Inventor per esportazione verso Revit
- Esportazione in Revit della famiglia
- Gestione famiglia in Revit

#### **Modulo 2 ore**

#### **50,00+IVA**

# **PRO**

**- GESTIONE ARTICOLI E DISTINTA CODICE CORSO VLT02**

- Panoramica su concetto di categoria, ciclo di vita e proprietà degli articoli
- Gestione della categoria degli articoli
- Gestione proprietà e ricerca sugli articoli
- Creazione articolo e distinta
- Struttura articolo e distinta
- Collegamenti file con articolo
- Processo di cambio di stato e revisione sugli articoli
- Gestione permessi articoli
- Comparazione distinta
- Gestione report sugli articoli

#### **Modulo 2 ore**

#### **- GESTIONE FILE CON VAULT**

#### **CODICE CORSO VLT01**

- Panoramica su concetto di categoria, ciclo di vita e proprietà dei file
- Gestione della categoria dei file
- Gestione proprietà e ricerca sui file
- Processo di cambio di stato e revisione su file
- Creazione file visualizzabili (DWF, PDF) al cambio di stato dei file.
- Gestione permessi file
- Gestione duplicazione file tramite la funzionalità di "Copia file progetto"
- Concetto di riutilizzo tramite la funzionalità di ricerca "oggetti simili"
- Gestione Report sui file

#### **Modulo 2 ore**

#### **50,00+IVA**

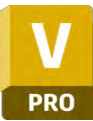

**- GESTIONE RICHIESTA DI MODIFICA**

#### **CODICE CORSO VLT03**

- Panoramica sul comando e interfaccia
- Configurazione Ordine di modifica e definizione percorsi di distribuzione
- Creazione di un nuovo richiesta di modifica (ECR, ECO, ECN)
- Gestione stati avanzamento
- Allegati, commenti, verifiche, markup

#### **Modulo 2 ore**

#### **50,00+IVA**

**50,00+IVA**

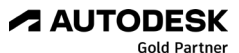

Value Added Service Authorized Developer Authorized Training Center

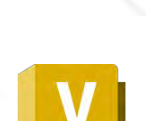

**PRO** 

orienta trium

**- GESTIONE OGGETTI PERSONALIZZATI E COLLABORAZIONE IN CLOUD**

#### **CODICE CORSO VLT04**

- Panoramica su concetto di oggetti personalizzati
- Utilizzo di oggetti personalizzati su Vault (es: gestione commessa, matricola, ecc)
- Panoramica soluzione cloud Autodesk
- Integrazione Vault con Shared View
- Integrazione Vault con Fusion team

#### **Modulo 2 ore 50,00+IVA**

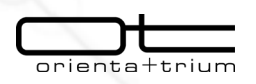

#### **1 AUTODESK Gold Partner** Value Added Service Authorized Developer Authorized Training Center

# **I corsi online dedicati ai workflow di lavoro per il settore Architecture, Engineering & Construction**

**RVT - LE IMP OSTAZIONI PER LA PROGETTAZIONE MECCANICA**

#### **CODICE CORSO MEP01**

- Le impostazioni generali di Progetto
- Gestione e creazione delle tipologie di Condotte e Tubazioni
- Gestione e creazione dei sistemi Meccanici e Idraulici

#### **Modulo 2 ore EURO 50 + IVA**

**RVT - LE IMPOSTAZIONI PER LA PROGETTAZIONE ELETTRICA**

- **CODICE CORSO MEP03**
	- Le impostazioni generali di Progetto
	- Gestione e creazione delle tipologie di Passerelle e Tubi protettivi
	- Modellazione del Layout impiantistico con Passerelle e Tubi protettivi

#### **Modulo 2 ore**

#### **EURO 50 + IVA**

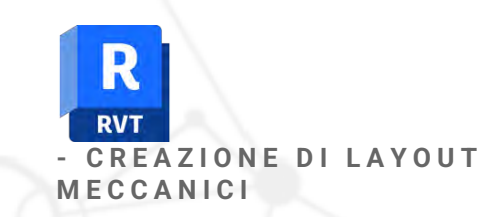

#### **CODICE CORSO MEP02**

- Progettazione di impianti HVAC
- Progettazione di impianti Idraulici
- Analisi dei sistemi impiantistici

#### **Modulo 2 ore EURO 50 + IVA**

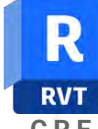

**- CREAZIONE DI LAYOUT ELETTRICI**

#### **CODICE CORSO MEP04**

- Creazione dei sistemi di Comando Luci
- Creazione dei sistemi di Alimentazione Elettrica
- Creazione dei sistemi Dati
- Analisi dei sistemi impiantistici

#### **Modulo 2 ore**

#### **EURO 50 + IVA**

www.orientatrium.it

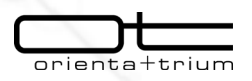

**2 AUTODESK Gold Partner** 

Value Added Service Authorized Developer Authorized Training Center

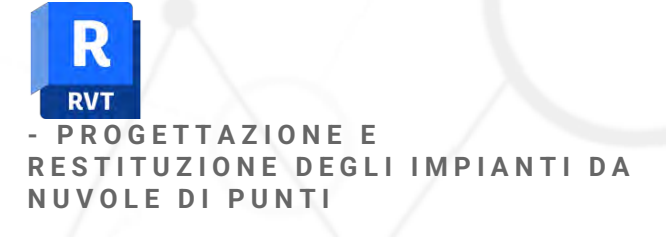

#### **CODICE CORSO MEP05**

- Creazione e uso delle viste di progetto
- Utilizzo del piano di riferimento per la modellazione delle tratte rettilinee
- Connessione di più tratte con le opportune raccorderie
- Verifica e controllo precisione della modellazione in riferimento alla nuvola di punti
- Creazione delle reti con applicativi esterni per ridurre i tempi di modellazione ed aumentarne la precisione.

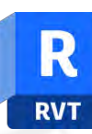

**- COLLABORAZIONE AUTOCAD P&ID E REVIT MEP**

#### **CODICE CORSO MEP06**

- Collaborazione Autocad P&ID e Revit MEP
- Verifica di una corretta libreria di base
- Creazione delle classi di linea
- Utilizzo di elementi flangiati durante la modellazione
- Modellazione delle tratte impiantistiche

#### **Modulo 2 ore EURO 50 + IVA**

#### **Modulo 2 ore EURO 50 + IVA**

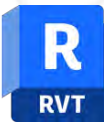

**– COMPUTAZIONE E MESSA IN TAVOLA DELLE TRATTE IMPIANTISTICHE**

#### **CODICE CORSO MEP07**

- Gestione dei dati per una corretta computazione degli elementi
- Creazione di viste per l'impaginazione di progetto
- Creazione di Sketch Isometrici (ISO) con applicativi esterni

**Modulo 2 ore EURO 50 + IVA**

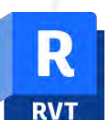

**- LA GE S T I ONE DELLE FAMIGLIE ELETTRICHE**

#### **CODICE CORSO MEP08**

- Gestione dei connettori sulle superfici delle famiglie
- Creazione e gestione di sorgenti luminose
- Creazione e gestione dei connettori Elettrici
- Esempi pratici sull'utilizzo dei connettori all'interno di un sistema impiantistico

**Modulo 2 ore EURO 50 + IVA**

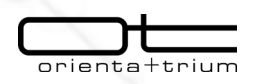

**2 AUTODESK Gold Partner** 

Value Added Service Authorized Developer Authorized Training Center

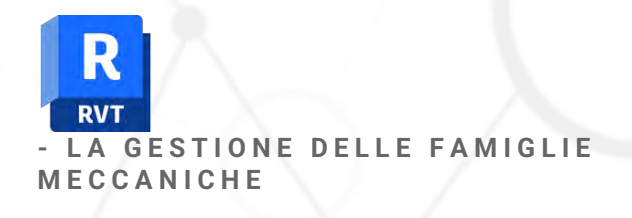

#### **CODICE CORSO MEP09**

- Gestione dei connettori sulle superfici delle famiglie
- Creazione e gestione dei connettori Idraulici
- Creazione e gestione dei connettori Meccanici
- Esempi pratici sull'utilizzo dei connettori all'interno di un sistema impiantistico

#### **Modulo 2 ore EURO 50 + IV A**

**RVT - CRE AZIONE MODULO FACCIATA CONTINUA**

#### **CODICE CORSO RVT FAM02**

- Creazione del modulo
- Inserimento e creazione di profili elementi nidificati
- Parametrizzare famiglia con adattamento delle famiglie nidificate
- Utilizzo in un progetto

#### **Modulo 2 ore EURO 50 + IVA**

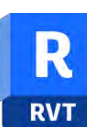

**- C R EAZ IONE SERRAMENTO PARAMETRICO**

#### **CODICE CORSO RVT FAM01**

- Creazione dei riferimenti per la parametrizzazione
- Inserimento di famiglie da nidificate
- Legame tra famiglia padre e le famiglie nidificate
- Creazione tipi di famiglia

#### **Modulo 2 ore EURO 50 + IVA**

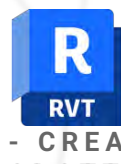

**- CREAZIONE DI FAMIGLIA ADATTIVA**

#### **CODICE CORSO RVT FAM03**

- Creazione dei punti di controllo
- Creazione dello scheletro
- Utilizzo differenziato delle geometrie in questa tipologia di famiglia
- Utilizzo della famiglia in un progetto

#### **Modulo 2 ore EURO 50 + IVA**

www.orientatrium.it

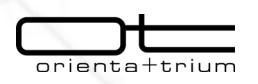

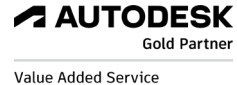

Authorized Developer Authorized Training Center

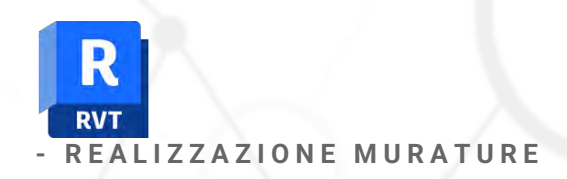

#### **CODICE CORSO RVT01**

- Muri tradizionali, inserimento cornici e lesene, estrusioni sui muri, creazioni di famiglie di profili per estrusioni e lesene partendo da nuvola di punti.
- Muri a larghezza variabile, muri da superficie o da massa.
- Gestione di materiali, computazione, applicazione di materiali particolari su porzioni di superficie.
- Creazione e gestione di decalcomanie

#### **Modulo 2 ore EURO 50 + IVA**

**RVT - G E STIONE DELLE TAVOLE DI PROGETTO**

#### **CODICE CORSO RVT03**

- Creazione modelli di Vista
- Personalizzazione degli stili di visualizzazione
- Ritaglio delle viste, filtri delle viste, creazione di tematismi grafici
- Creazione di tavole di progetto, personalizzazione dei cartigli e gestione dei parametri per i cartigli.

#### **Modulo 2 ore**

#### **EURO 50 + IVA**

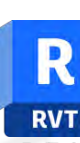

#### **- R E ALIZZAZIONE COPERTURE**

#### **CODICE CORSO RVT02**

- Creazione di tetti tradizionali anche rispetto a nuvole di punti
- Creazione di abbaini o coperture particolari, unione tra tetti diversi
- Creazione di tetti da superficie o da massa.
- Creazione e gestione di sistemi di travatura sulle coperture

#### **Modulo 2 ore EURO 50 + IVA**

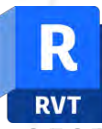

**- GESTIONE DELLE PLANIMETRIE DI TERRENO**

#### **CODICE COR SO RVT04**

- Creazione di terreni da curve di livello o punti
- Gestione di terreni importati da Civil3D
- Gestione dei terreni per quantificazione sterri e riporti
- Modifica dei terreni, divisione di superfici di terreno, modifica dei materiali

#### **Modulo 2 ore**

#### **EURO 50 + IVA**

**4 AUTODESK Gold Partner** 

Value Added Service Authorized Developer Authorized Training Center

**- IMPORT E GESTIONE DEI DATI DA**

• Import delle nuvole di punti nei formati PTS

• Indicizzazione del progetto nuvola di punti

• Tools di selezione / misurazione / riquadro

• Import in Autodesk Autocad / Civil 3D/

• Panoramica sull'interfaccia grafica • Stili di visualizzazione / strumenti di

**FILE DI FORMATO - PARTE A**

**CODICE CORSO REC02**

**PRO** 

/ PTX / E57

navigazione

di sezione

Revit (cenni)

• Navigatore di progetto • Creazione di un video

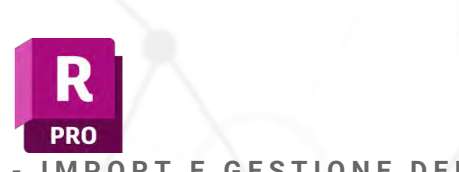

**- IMP ORT E GESTIONE DEI DATI LASER SCAN CODICE CORSO REC01**

- Import del dato di rilievo da laser scanner
- Unione sei setup di rilievo
- Import del file di topografia per la georeferenziazione della nuvola di punti
- Indicizzazione del progetto nuvola di punti e successiva aggiunta di un secondo rilievo
- Export nei formati RCP /RCS /PTS /E57

**- I M PORT E GESTIONE DEI DATI DA**

• Import delle nuvole di punti nei formati PTS

• Indicizzazione del progetto nuvola di punti • Tools di selezione / misurazione / riquadro

• Contestualizzazione del modello di Revit nella realview passando da Navisworks

• Import in Autodesk Civil (generazione

**FILE DI FORMATO - PARTE B**

**CODICE CORSO REC03**

/ PTX / E57

di sezione

• Navigatore di progetto

• Import in Autodesk Autocad

• Import in Autodesk Revit (cenni)

• Panoramica sull'interfaccia grafica

#### **Modulo 2 ore EURO 50 + IVA**

**PRO** 

#### **Modulo 2 ore**

#### **EURO 50 + IVA**

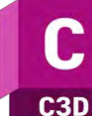

**- CREA Z I ONE DEL CONTESTO CODICE CORSO C3D01**

- Panoramica sull'interfaccia grafica
	- Import dei file di rilievo (topografia)
	- Import point cloud e generazione del DTM
	- Gestione delle superfici (stili di rappresentazione / personalizzazione delle etichette)
	- Generazione del modello del terreno all'interno di Infraworks

Import del terreno da infraworks (imx / landXml / ifw)

#### **Modulo 2 ore**

#### **EURO 50 + IVA**

#### **Modulo 2 ore EURO 50 + IVA**

terreno)

www.orientatrium.it

**2 AUTODESK Gold Partner** 

Value Added Service Authorized Developer Authorized Training Center

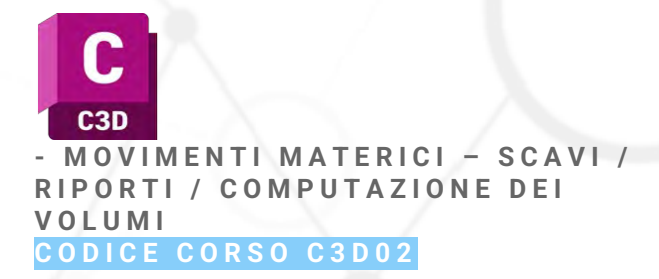

- Panoramica sull'interfaccia grafica
- Modellazione del terreno
- Uso delle scarpate
- Calcolo delle quantità materiche (scavi / riporti)
- Tracciato stradale (cenni)
- Estrazione sezioni / calcolo dei volumi ragguagliati

# **Modulo 2 ore**

**EURO 50 + IVA**

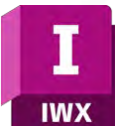

**- ESTRAZIONE E MODELLAZIONE DEL TERRENO**

#### **CODICE CORSO IFW01**

- Panoramica sull'interfaccia grafica
- Import metadati (DTM della Regione Veneto)
- Modellazione del terreno da file raster
- Importa dati da Nuvola di punti (drone / laser scanner)
- Estrazione dati da nuvola di punti (linee caratteristiche, cordoli e sezioni)
- Export dei dati verso Autodesk Civil3D

#### **Modulo 2 ore EURO 50 + IVA**

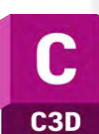

#### **- CREAZ I ONE DELLE RETI DI CONDOTTE CODICE CORSO C3D03**

- Panoramica sull'interfaccia grafica
- Reti in pressione
- Reti a gravità
- Personalizzazione / creazione del catalogo delle componenti
- Creazione del profilo e gestione della rete

#### **Modulo 2 ore EURO 50 + IVA**

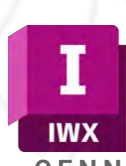

**- CENNI SUGLI STRUMENTI DELLA PROGETTAZIONE STRADALE**

#### **C O DICE CORSO IFW02**

- Panoramica sull'interfaccia grafica
- Strada a componenti / strada di progettazione
- Profilo e livelletta di progetto
- Intersezioni e rotatorie (cenni)
- Export dei dati verso Autodesk Civil3D
- Condivisione e revisione delle viste di progetto (Autodesk web viewer)

#### **Modulo 2 ore EURO 50 + IVA**

www.orientatrium.it

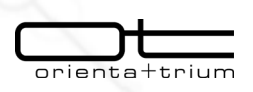

#### **1 AUTODESK Gold Partner** Value Added Service

Authorized Developer Authorized Training Center

# **I corsi di formazione (AEC) in presenza a catalogo**

# **Corso BIM WORKFLOW**

*2 lezioni da 4 ore*

*Corso sul processo BIM e le figure coinvolte, implementazione dei software di progettazione e la condivisione dei dati con i prodotti BIM 360*

- Concetti del BIM
- Il processo BIM
- Le figure coinvolte
- BIM, come leggere i termini
- BIM modelli
- Modelli non BIM
- Le informazioni sul BIM
- Metodologie e scambio dati
- Fasi di applicazione del BIM
- Integrazione del BIM e condivisione • BIM 360 (Glue, Field, Docs, Team, Ops)
- 

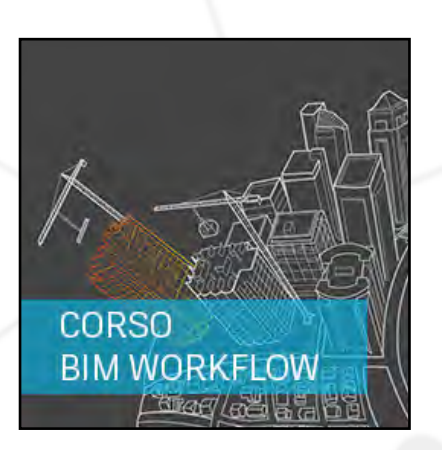

# **Corso REVIT MEP**

#### *2 lezioni da 6 ore*

#### *Elementi ed oggetti impiantistici fondamentali*

• Creazione di Impianti Meccanici ed Idrici

(canali, tubazioni, componenti, apparecchiature, terminali, accessori, etc.) • Creazione di Impianti Elettrici, Elettronici e per le Comunicazioni

(linee, dispositivi, componenti, circuiti, etc.)

- Contestualmente, creazione di Impianti Antincendio, Piping, etc.
- Strumenti di editing per la progettazione BIM
- Visualizzazioni ed impostazione del progetto impiantistico
- Uso dei Livelli e delle Griglie
- Piante dei pavimenti e dei controsoffitti, prospetti e sezioni
- Viste tridimensionali e spaccati, creazione di nuove viste

#### *Modellazione degli elementi ed oggetti impiantistici*

- Principi di modellazione degli oggetti impiantistici (Meccanici, Elettrici, Idrici, etc.)
- Dimensionamento ed annotazioni
- Calcoli ed Analisi Energetica
- Creazione e modellazione degli Spazi e delle Zone di Progetto
- Determinazione ed Analisi dei carichi di Riscaldamento e Raffrescamento
- Metodi di calcolo e dimensionamento relativi a Canali, tubazioni, linee elettriche
- Analisi Energetica dell'Edificio

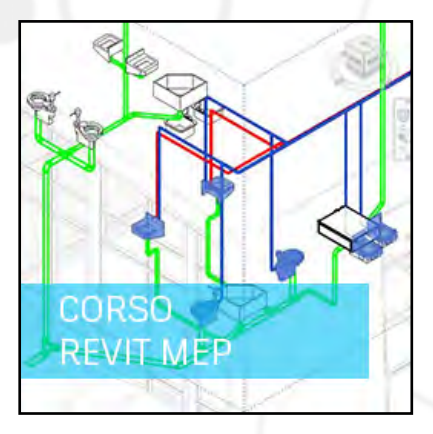

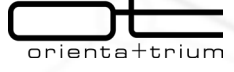

#### *Concetti avanzati di modellazione ed analisi impiantistica*

- Modellazione tramite Studi Volumetrici e nuovi strumenti di Progettazione Concettuale
- Strumenti avanzati di creazione ed editing di elementi ed oggetti impiantistici
- Dettagli impiantistici e tecnologici
- Principali nozioni per la Creazione di Famiglie di Oggetti Impiantistici, gestione e modifica
- Creazione di Abachi e Computi dal Progetto
- Planimetrie e curve di livelloInteroperabilità con altri software e Design Web Format

#### *Gestione e Stampa della documentazione di progetto*

- Impaginazione in tavole di progetto delle viste
- Creazione di viste di dettaglio
- Visualizzazione e visibilità grafica del progetto
- Stampa della documentazione progettuale: Impostazioni e metodologie
- Progettazione e gestione avanzata dei modelli
- Verifica delle interferenze
- Progettazione sostenibile, studi sulla luce solare ed analisi energetica
- Pianificazione della costruzione e gestione dinamica del cantiere

# **Corso REVIT ARCHITECTURE**

#### *6 lezioni da 4 ore*

*Questo corso tratta i principi fondamentali del disegno parametrico (BIM) 3D di edifici, lottizzazioni, complessi industriali e residenziali.* 

Gli allievi imparano ad utilizzare gli strumenti di base quali fondazioni, muri solai tetti e tutti gli elementi accessori di progettazione, acquisendo le tecniche per il vincolamento degli elementi per ottenere un progetto uniforme e completamente parametrico.

#### *Lezione 1*

- Concetti generali
- Il concetto di BIM (Building Information Modeling)
- Estensione dei file
- Interfaccia utente: utilizzo dell'interfaccia base
- Impostazione di base del progetto atto alla costruzione di un edificio partendo da zero
- Unità di misura e livelli
- Concetti sui parametri di Revit
- Modellazione di base
- Creazione di Muri personalizzati e multistrato
- Modifica di profilo dei muri

#### *Lezione 3*

- Creazione dei solai
- Gestione unione componenti tra muri e solai
- Associazione automatica tra muri e solai
- Le scale
- Personalizzazione delle ringhiere e balaustre
- **Sezioni**

#### *Lezione 5*

- Associazione tra muri e tetti
- Gestione della visualizzazione
- Quotatura delle piante
- Personalizzazione di Prospetti e Sezioni
- Creazione del modello di vista
- Viste prospettiche
- Ombre automatiche
- Gestione della posizione e orientamento di progetto

#### *Lezione 2*

- Comandi di modifica
- Facciate continue e vetrate inclinate
- Inserimento e modifica di porte e finestre

TECTURE **FURNIT** 

 $17778$ 

- Caricamento di famiglie esterne
- Browser di progetto
- Proprietà delle viste
- Duplicazione delle viste
- Creazione dei locali
- Creazione pianta con tematismi dei locali • Gestione e personalizzazione abaco dei locali

#### *Lezione 4*

- Box di sezione 3d
- Creazione della vista di dettaglio
- Dettagli costruttivi
- Gestione delle note chiave e delle etichette
- Creazione dei tetti
- Creazione di grondaie e scossaline
- Modifica dei profili come famiglia per grondaie

#### *Lezione 6*

- Creazione, personalizzazione e composizione delle tavole tecniche
- Fattore di scala
- **Cartigli**
- Planimetria e rilievi
- Creazione del modello del terreno
- Divisione del terreno
- Importazione di curve di livello da AutoCAD e da rilievi DTM e realizzazione del terreno
- Creazione di sottoregioni e piattaforme
- Inserimento di elementi di planimetria
- Gestione degli RPC
- Introduzione a Mental ray e la Global Illumination
	- Creazione dei materiali di rendering
- Render in Cloud

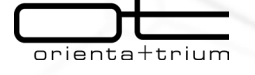

# **Corso REVIT STRUCTURE**

#### *2 lezioni da 6 ore*

#### *Concetti preliminari*

- Introduzione al BIM (Building Information Modeling)
- Conoscenza ed analisi dell'interfaccia
- Rappresentazioni degli oggetti impiantistici tridimensionali

#### *Creazione degli elementi strutturali di base*

- Creazione dei Livelli
- Inserimento di Muri strutturali
- Pilastri e colonne strutturali
- Solai
- Creazione di un edificio multipiano e copia degli elementi nei livelli

#### *Personalizzazioni e grafica degli elementi strutturali di base*

- Definizione dei materiali per gli elementi strutturali e uso dei parametri fisici
- Creazione di Muri personalizzati e multistrato
- Creazione di Solai e Tetti personalizzati e multistrato
- Caricamento di famiglie personalizzate di pilastri e colonne

#### *Altri elementi strutturali*

- Creazione di travi
- sistemi di travi
- Travi reticolari
- Controventi.
- Fondazioni muro,
- Plinti,
- Platee.

#### *Cemento armato e armature*

- Gestione delle armature con Revit Structure
- Impostazione del copriferro
- Creazione di armature parallele e perpendicolari
- Creazione di aree con armatura
- Gestione dei ganci di armatura •

#### *Documentazione del progetto*

- Quotatura delle piante
- Creazione di Prospetti e Sezioni
- Spaccati, Viste prospettiche
- personalizzazione della visualizzazione per Prospetti e Sezioni
- **Creazione**
- personalizzazione e composizione delle tavole tecniche
- Stampa delle tavole
- Creazione di dettagli costruttivi per strutture e armature
- Tabelle di computo
- Etichettatura di travi e pilastri

#### *Gestione dei carichi e modello analitico*

- Creazione del modello analitico della struttura
- impostazione della grafica per il modello analitico
- impostazione dei carichi di progetto e definizione dei simboli per i vincoli

#### *Compatibilità e collegamento con Revit Architecture*

- Importazione file da AutoCAD
- Collegamento con software di analisi strutturale
- Apertura file di Revit Architecture e prosecuzione del lavoro con Revit Structure

#### *Gestione delle Extension di RST*

 $prime$ a $+$ trium

- Panoramica sulle funzionalità delle extension di RST
- Gestione delle armature degli elementi strutturali attraverso le extension

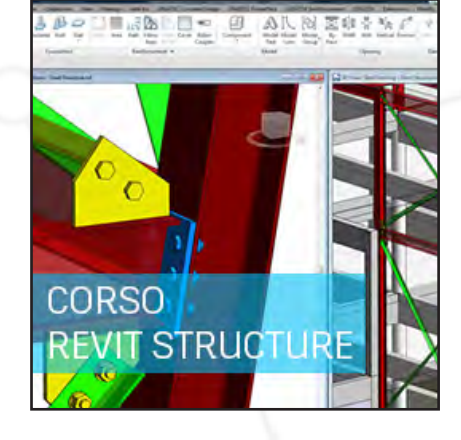

# **Corso NAVISWORKS**

#### *3 lezioni da 4 ore*

#### *Cominciare ad usare NavisWorks:*

- Anteprima del Workspace
- Apertura e accodamento dei file in NavisWorks
- Salvataggio, unione e ricaricamento dei file in NavisWorks

#### *Revisione di progetto:*

- Navigazione all'interno di NavisWorks
- Selezione degli oggetti e "Selection Tree"
- Nascondimento degli oggetti e sovrascrittura dei materiali
- Proprietà degli oggetti
- Spostamento degli oggetti e misurazione
- Set di selezione e richiesta
- Annotazione, definizione dei punti di vista e aggiunta di commenti
- Animazioni, Sezionamento e Hyperlink

#### *Animator/Timeliner*

- Animator:
- Anteprima dello "Animator " e creazione di animazioni di base
- Telecamere e punti di vista delle telecamere
- Manipolazione di oggetti di geometria in un set di animazione
- Impostazione di piani di sezionamento

#### Scripter:

- Anteprima dello "Scripter"
- Creazione e gestione degli script
- Creazione e configurazione di azioni ed eventi

#### TimeLiner (barra dei tempi):

- Anteprima del TimeLiner (barra dei tempi)
- Creazione e importazione di attività da file di progetto esterni
- Simulazioni con TimeLiner
- Configurazione e definizione di una simulazione
- Esportazione di una simulation •

#### *Clash Detection/Quantification*

- Analisi e rilevamento delle interferenze/collisioni:
- Anteprima del rilevamento collisioni (Clash Detective)
- Selezione degli articoli da far collidere
- Impostazioni e regole per il Clash-Test
- Risultati e rapporti di collisione
- Creazione e salvataggio di Clash Test in modalità batch
- Esportazione e importazione di Clash Tests
- Clash Tests personalizzati
- Test delle collisioni da dati "Laser-Scan"
- Bloccaggio e rilascio di oggetti
- Annullamento dello stato corrente dopo collisione e collisioni a tempo

#### *Quantification*

- Gestione della cartella di lavoro
- Gestione del catalogo degli elementi
- Gestione del catalogo delle risorse
- Aggiunta degli elementi al catalogo
- Valutazione virtuale
- Quantificazione elementi 2d
- Esportazione computo

# **Corso RECAP**

#### *2 lezioni da 4 ore*

- Sviluppo di un Rilievo Laser Scanner 3d con Recap Pro
- Sviluppo di un rilievo fotografico con Recap 360
- Unione delle nuvole di punti
- Pulizia della nuvola
- Gestione dei piani

prienta+trium

- Markup e Tagging
- Accesso al servizio scan-to-mesh (nuovo con 3.0) • Esportazione in vari formati (RCP / RCS, E57, PTS, PCG)

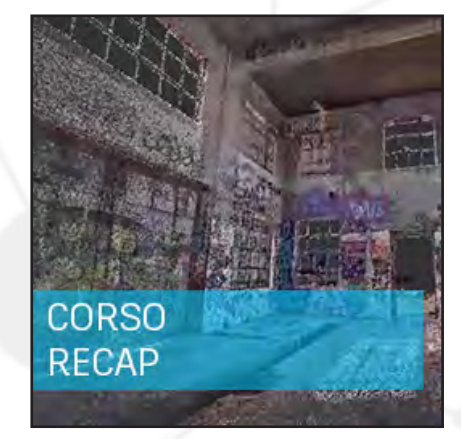

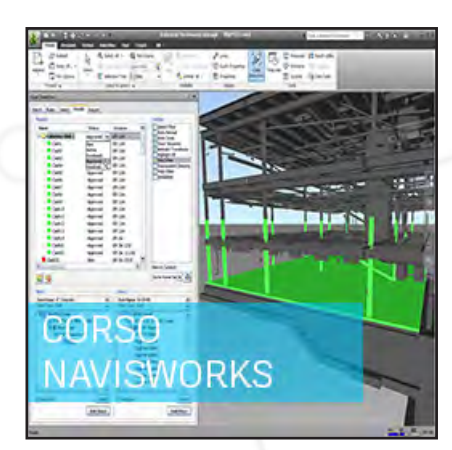

# **Corso REVIT FAMIGLIE ADVANCED**

#### *2 lezioni da 6 ore*

#### *Famiglie: concetti e tecniche*

- Introduzione alle Famiglie parametriche
- Template per la creazione di famiglie personalizzate (arredi, profili, porte e finestre, ecc…).
- Tipi di famiglie

#### *Creazione di famiglie*

- Introduzione alla modellazione solida in Revit
- Creazione di solidi personalizzati tramite estrusione, unione, rivoluzione ed estrusione
- su percorso:
- Creazione di solidi di sottrazione.
- Utilizzo dei piani riferimento per la parametrizzazione degli oggetti
- Aggiungere parametri
- Quote parametriche e quote vincolo
- Impostazioni di visibilità
- Creazione e modifica di famiglie in-place
- Creazione e modifica di famiglie di componenti
- Pianificazione della Famiglia
- Dimensioni
- Visualizzazione
- Livello di dettaglio
- Vincoli di posizionamento e dimensionali
- Formule complesse nelle famiglie (parametri condizionali)

#### *Creazione di Famiglie personalizzate per la documentazione*

- Creazione di un'Etichetta
- Definizione dell'origine e inserimento di Testi etichetta
- Creazione di una squadratura (Cartiglio) e inserimento di parametri personalizzati

#### *Creazione di famiglie nidificate*

- Lavorare con gruppi di componenti.
- Lavorare con parametri condivisi
- Realizzazione di famiglie nidificate
- Pianificazione degli oggetti che servono per la realizzazione della famiglia
- Nidificazione degli oggetti che costituiranno la famiglia
- Matrici di oggetti-famiglie nidificate
- Formule per la duplicazione di oggetti-famiglie
- Visibilità della famiglia nidificata nei diversi livelli di dettaglio (possibilità di inserimento di linee bidimensionali)
- Creazione di una famiglia complessa
- Creazione di abachi dei componenti

trium

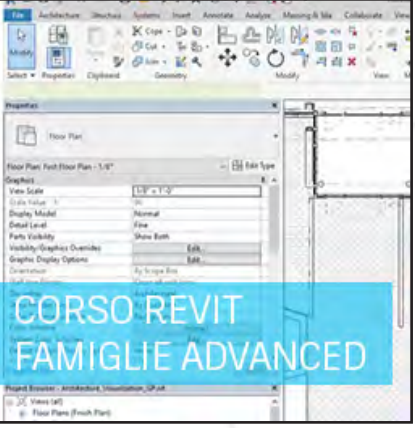

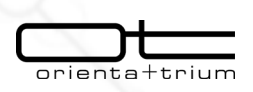

**2 AUTODESK Gold Partner** Value Added Service Authorized Developer

Authorized Training Center

# **I corsi di formazione (MFG) in presenza a catalogo**

# **Corso FUSION 360**

#### *3 lezioni da 6 ore*

*Lezione 1*

- Set up ambiente di lavoro: accesso all'area cloud
- Creazione di un progetto
- Caricamento dati di progetto nell'area cloud
- Progettazione di componenti parametrici
- Schizzi, vincolamento
- Modellare le forme semplici con le NURBS • Modellare le forme complesse attraverso le NURBS
- Modificare e rifinire le forme dei componenti

#### *Lezione 2*

- Modellazione di parti complesse a forma libera (Free Form)
- Modellazione tramite T-spline
- Modificare i corpi free form
- Introduzione alla modellazione d'assieme
- Posizionamento, creazione e vincolamento dei componenti in assieme
- Gestione dei giunti
- Progettazione Top Down in assieme
- Utilizzo dei contact sets e dello studio cinematico (motion study)

#### *Lezione 3*

- Creazione e gestione di tavole 2D
- Annotazione delle messe in tavola
- Esportazione in locale di DWG e PDF
- Strumenti per il rendering
- Rendering in cloud

ienta <del>l</del>

trium

- Introduzione alla animazione
- Introduzione agli strumenti CAM

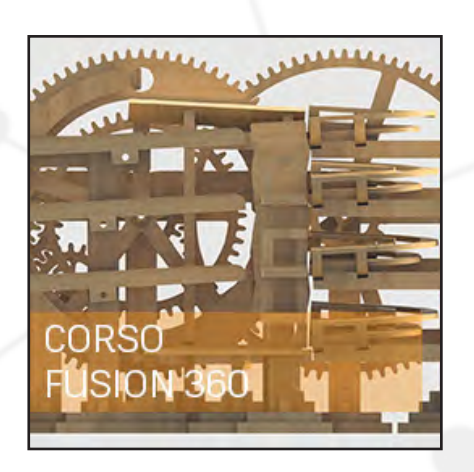

# **Corso INVENTOR ESSENTIAL**

#### *5 lezioni da 6 ore (se web 9 lezioni da 4 ore ciascuna)*

*Il corso Inventor Essential si propone di rendere operativo l'allievo nell'utilizzo del programma Autdesk Inventor.*

L'allievo viene guidato tra gli strumenti messi a disposizione del programma, impara come **mettere in pratica le tecniche di modellazione all'interno di flussi di lavoro organici in ambito modellazione 3D parametrica di componenti, assiemi, esplosi, animazioni e messe in tavola**.

Nel corso si darà spazio alla **creazione**, **posizionamento**, **vincolamento di parti a disegno e parti standardizzate all'interno di un assieme**, si affronteranno le simulazioni di meccanismi semplici e verrà dato spazio alla animazione nel contesto dell'assieme ed alla verifica di eventuali interferenze in modo statico e dinamico.

Verrà inoltre descritto e provato come documentare i progetti. Infine verrà data una ampia panoramica delle tecniche e degli strumenti per la creazione di esplosi, di immagini fotorealistiche e di filmati multimediali.

#### *A CHI SI RIVOLGE*

Il corso Inventor Base si rivolge a tecnici, professionisti, designer, progettisti di qualunque estrazione che desiderino imparare e approfondire i temi della modellazione 3D con il software più utilizzato al mondo. E' il corso ideale anche per chi utilizza AutoCAD o altro nella progettazione 2D e intenda effettuare il passaggio alla progettazione 3D parametrica in modo graduale ed efficace.

#### *Modellazione feature based ambiente lavoro schizzi*

Modellazione feature based: generalità File di Inventor Il file progetto: concetti base Interfaccia Manipolazione modello (navigate panel view cube navigation bar) Browser modello Template Feature basate su schizzo Estrusione Rivoluzione  $In$ Sweep

#### *Tavole disegno*

Creare un disegno Vista base e viste proiettate Viste ausiliare Manipolare le viste Quotatura Annotazione fori filettati Annotazione smussi Fogli multipli Risorse del disegno Bordi **Cartigli** Tabella revisione Stili quote e testo Annotazione Manipolare testo Simboli Linee simmetria e assi centro fori Tabella foratura Distinta Pallinatura

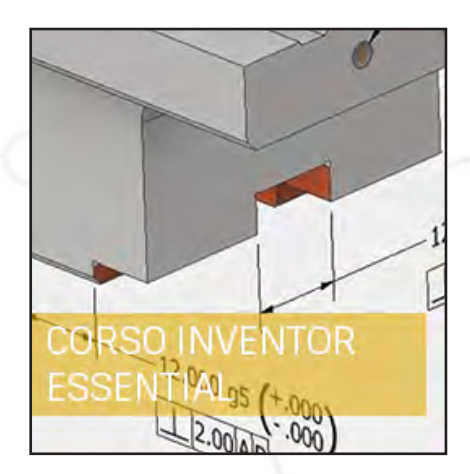

#### *REQUISITI*

Conoscenza media nell'uso del computer (PC o MAC) unita a una minima capacità di operare in ambiente Windows o Mac/ Os. Nozioni di disegno tecnico. Nessuna precedente esperienza CAD è necessaria. La conoscenza, anche minima di AutoCAD o altro applicativo 3D è considerata un plus.

#### *Schizzi e lavorazioni avanzate*

Tools avanzati ambienti schizzo Enti addizionali (raccordi smussi) Strumenti editing Vincoli Modalità rilassamento Quotatura avanzata Copia muovi ruota scala allunga Serie e specchio Geometrie di lavoro ausiliarie Parametri equazioni Feature su oggetto Raccordi Smussi Fori standard Assiemi Ambiente assieme Browser assieme Assemblare per vincoli Gestione vincoli Modifica Soppressione Cancellazione Visualizzazione Animazione Centro contenuti Visualizzazione viste di sezione Rappresentazioni di vista Creazione componenti Ambiente di presentazione Esplosi

# **Corso INVENTOR ADVANCED**

*2 lezioni da 6 ore*

#### *DESCRIZIONE CORSO*

In questo corso i progettisti imparano i workflows suggeriti e le funzionalità avanzate per creare assiemi 3D utilizzando Autodesk Inventor.

I progettisti esplorano le tecniche appropriate e i workflows suggeriti per la modellazione per scheletri, la progettazione adattiva, la progettazione derivata e la progettazione funzionale.

I progettisti imparano anche come progettare velocemente la carpenteria metallica, creare e documentare progetti saldati, e pubblicare componenti personalizzati utilizzando il Content Center. Sono inclusi esercitazioni pratiche rappresentative del mondo reale, e scenari specifici della progettazione industriale.

#### *OBIETTIVI*

L'obiettivo primario del corso è insegnare ai progettisti le procedure raccomandate e le conoscenze avanzate necessarie per creare e modificare progetti di assiemi complessi con Autodesk Inventor. Dopo il completamento di questo corso, i progettisti saranno competenti nelle tecniche di modellazione avanzata degli assiemi.

#### *DESTINATARI DEL CORSO*

Il corso è destinato a utenti esperti di Autodesk Inventor. Prerequisiti I progettisti dovrebbero avere frequentato il corso Inventor Essentials e avere una conoscenza pratica di: Progettazione parametrica di parti e assiemi utilizzando Autodesk Inventor Concetti di modellazione solida parametrica e progettazione o fondamenti di ingegneria meccanica.

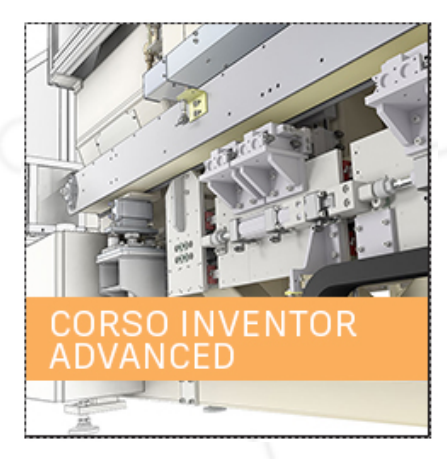

# **Corso iLOGIC**

*3 lezioni da 6 ore*

#### *DESCRIZIONE CORSO*

**Attraverso esercitazioni pratiche di configurazione su modelli tridimensionali gli allievi familiarizzano con lo strumento di configurazione di Autodesk Inventor Suite. I progettisti imparano a definire parametri ed a realizzare regole logiche di configurazione, che agendo sulle entità native di Inventor permettono la definizione del modello tridimensionale in modo dinamico.** 

#### *OBIETTIVI*

L'obiettivo primario del corso è quello di introdurre i progettisti all'interfaccia utente e gli strumenti del configuratore di Autodesk Inventor.

Dopo aver completato questo corso, gli allievi saranno in grado di:

- Studiare e realizzare varianti di progetto in tempi più rapidi.
- Sostituire l'utilizzo di iPart o iAssembly etc con tecniche di disegno più semplici.
- Realizzare progetti meccanici altamente configurabili e facilmente riutilizzabili.
- Questo corso è progettato per i progettisti esperti di Autodesk Inventor.

#### *PREREQUISITI*

I progettisti devono avere completato un corso Autodesk Inventor Essentials e avere una conoscenza operativa del corso: AIS07 - Autodesk Inventor funzioni avanzate di assemblaggio e progettazione di macchine

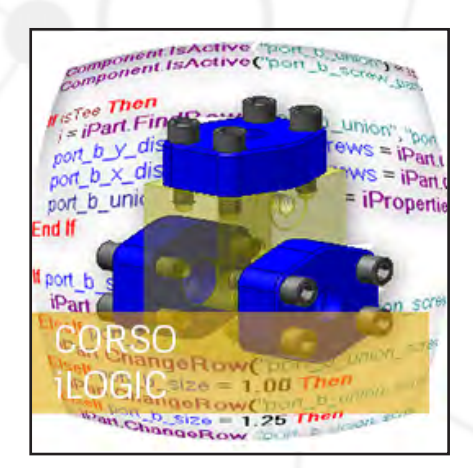

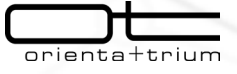

# **Corso FACTORY**

#### *3 lezioni da 6 ore*

Autodesk Factory Design Utilities per Inventor è un modulo aggiuntivo per un ambiente con assiemi.

Fornisce strumenti di progettazione e un ambiente ottimizzato per un layout pavimento di fabbrica. Un layout pavimento di fabbrica è un modello 3D di una fabbrica, un magazzino o un ambiente costituito da uffici. Le dimensioni e la complessità possono variare da una cella di lavoro a un'intera fabbrica.

**Il layout può contenere elementi costruttivi quali muri, colonne e servizi. È possibile verificare la presenza di interferenze e pianificare la modalità di connessione di singole parti di attrezzature all'alimentazione elettrica, ai dati, all'aria compressa o ad altre risorse.** 

La libreria degli asset della fabbrica contiene modelli di componenti di fabbrica standard quali trasportatori, componenti per l'aerazione e muri. È possibile pubblicare nella libreria i modelli utilizzati di frequente. È anche possibile utilizzare file di assieme e di parti di Inventor o modelli importati.

#### *REQUISITI*

*Conoscenza m*edia nell'uso del computer. Nozioni base disegno tecnico. Nozione base uso layer in Autocad Nozioni base modellazione 3D con sistemi CAD "feature based".

#### *PROGRAMMA*

Creazione layout con l'uso di assets Le Autodesk Factory Design Utilities sono integrate nell'ambiente Autocad e Inventor a livello di interfaccia utente. L'utilizzatore CAD è facilitato e guidato nella creazione di layout di impianti. Questa parte di programma introduce all'uso della interfaccia utente e degli strumenti specifici allo scopo.

#### *Obiettivi*

Uso delle Factory Design Utilities all'interno di AutoCAD Menù tendina specifici Factory Creazione Layout Factory Importare pianta DWG sul livello pavimento Factory Inserimento assets sulla pianta layout Factory Inserimento modelli proprietari sulla pianta layout Factory Riutilizzo e modifica libreria assets Pubblicazione Factory Asset Creazione superfici di vincolamento assets e punti di connessione. Creazione libreria personalizzata assets

#### *Obiettivi*

Creazione libreria assets. Creazione superfici vincolo. Creazione punti connessione. Creazione parametri di vincolo e connessione. Creazione libreria pubblica personalizzata. Flusso di lavoro e metodologie di ottimizzazione del lavoro Impostazione del progetto, flussi di lavoro e metodologie corrette

#### *Obiettivi*

Creazione file progetto. Organizzazione files e percorsi delle librerie di Autodesk Factory Design Suite Suddividere la creazione di layout in gruppi (sotto layout). Ottimizzazione dei processi descritti. Produzione dei disegni esecutivi Creazione piante, sezioni, dettagli, viste isometriche

#### *Obiettivi*

Interfaccia creazione ed editing tavole Creazioni viste di modelli ed assiemi tridimensionali. Viste in sezione. Viste di dettaglio. Viste ritagliate. Annotazione disegni. Review the AutoCAD Interoperability with Inventor DWGs. Riutilizzo in Autocad di disegni DWG create con Inventor Creazione, aggiornamento e riutilizzo di disegni DWG creati con Autocad in Inventor Factory Layout.

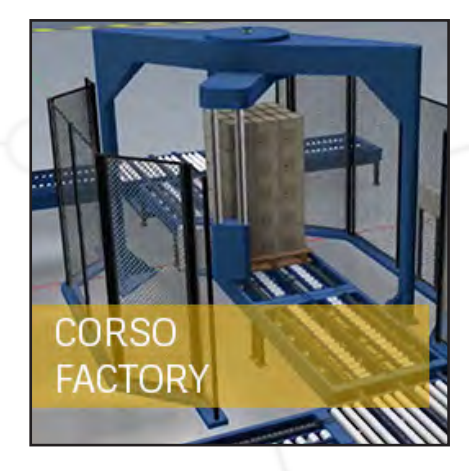

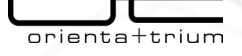

# **Corso INVENTOR LAMIERA**

#### **2 lezioni da 6 ore**

Al termine della formazione gli studenti saranno in grado di:

Comprendere la terminologia tipica della progettazione di lamierati Realizzare modelli in lamiera Gestire le regole di sviluppo Importare modelli in lamiera da altri sistemi CAD 3D Realizzare la messa in tavola Esportare i dati del modello piatto verso applicazioni CAM per taglio e piega Lezione 1

Visione d'insieme della progettazione di lamiere:

Introduzione alla progettazione di lamiere con Inventor Metodi di progettazione (nativa lamiera o da modello solido) Regole per la progettazione di lamiere e la spiegatura (modello piatto) Ambiente di progettazione per lamiere:

Facce Flange e Flange contorno Bordi piegati Operazioni di base sulle lamiere:

Taglio e opzioni correlate Punzonatura Congiunzioni di bordi (giunzioni ad angolo) Piegatura (folding) Piegatura di connessione tra facce (bending) Foratura Raccordo e smussatura di angoli Funzionalità di lavorazione Funzionalità di specchiatura, serializzazione, ecc. Flange con contorno articolato (flange loft) Interruzioni della lamiera (ripping) Casi di studio:

Uso di geometria 2D e 3D importata da altri software per la realizzazione di lamierati Importazione di modelli in lamiera da Creo Parametric (Pro/E) e CATIA e successive operazioni per consentire lo sviluppo. Realizzazione di lamierati complessi utilizzando flussi di lavoro particolari Lezione 2

Operazioni avanzate sulle lamiere:

 $\overline{\text{orient}}$ at

trium<sup>.</sup>

Profilatura/Calandratura Creazione di tramogge (presso-piegate e imbutite) Modifica del modello in lamiera attraverso i comandi Spiega e Ripiega. Approcci alla progettazione Uso di modelli a scheletro Esportazione modelli piatti (sviluppati) in formato DXF/DWG Parametri di esportazione per le macchine di piega e di taglio Tecniche complesse di creazione di lamiere Creazione di punzoni personalizzati Configurazione della libreria punzoni Creazione, Quotatura, Uso e Messa in tavola di modelli piatti:

Creazione e sistemazione del modello piatto (geometria per il laser, ingombri, ecc.) Esportazione in formato DXF/DWG Documentazione delle lamiere, messa in tavola Annotazione di pieghe e punzonature Linee e sequenza di piegatura Esempi applicativi basati su casi reali Tecnologia di presso-piegatura:

Tipi di macchine per la lamiera (Tagli laser e plasma, Presse, Pannellatrici, ecc.). Tipi di utensili per la presso piegatura (quando si utilizza cosa) Importanza dell'ordine di piega (fattibilità)

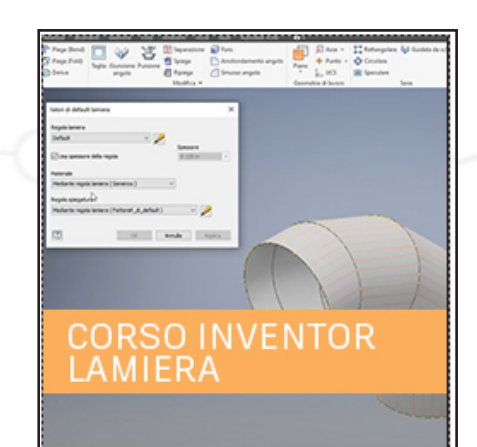

# **Corso 3DS MAX base**

#### *5 lezioni da 6 ore*

Questo è un corso mirato ad apprendere le basi di 3D Studio Max.

Il programma comprende le principali sezioni di utilizzo quali modellazione, texturing, shading e lighting mirando alle immense potenzialità di questo software. Il corso è strutturato per darvi una conoscenza ottimale delle parti del software, non puramente teorica, ma legata alla capacità di concretizzare la propria creatività con approcci e tecniche produttive.

#### *A CHI È RIVOLTO*

l corso è dedicato sia a chi vuole entrare nel mondo della Computer Graphic per aggiungere al proprio work-flow di lavoro elementi 3D, sia a chi ha già questa passione e vuole farla diventare una professione.

#### *INFORMAZIONI UTILI*

Requisiti: informatica di base. Posti totali: Minimo 6 massimo 10 persone. Durata corso: 30 ore (5 giornate da 6 ore). Programmi usati: Autodesk® 3ds MAX® 2018 (Vray®).

#### *1. Interfaccia Softwar*e

Gestione Progetti (Set Project Folder), Panoramica Ambiente di Lavoro (Unità, personalizzazione,…), Gestione Spazio Lavoro (Viewport, Manager Objects, Layer,…), Gestione import file da altri software.

#### *3. Modellazione Intermedia*

Modellazione tramite Spline (Lathe, Extrude, Loft), Modellazione tramite Mesh, Modellazione tramite Polygons, Uso della Graphite Modeling Tools, Modificatori (Mesh, Polygons) Tips and Tricks.

#### *5. Lighting*

Gestione ed utilizzo della Fisica della Luce, Gestione ed utilizzo Differenti tipi di Luce (Standard e Photometric) Tips and Tricks.

#### *7. Rendering (VRay)*

Gestione ed utilizzo del motore di render specifico, Configurazione ed impostazioni per l'utilizzo

# $3DSM$

#### *2. Modellazione Base*

Standard Primitives, Extended Primitives, Compound Objects, Tips and Tricks.

#### *4. Texturing*

Gestione ed utilizzo Material Editor, Gestione ed utilizzo Materiali e Shader Procedurali

#### *6. Camera / Animazioni*

Gestione ed utilizzo Camera, Principi di Animazione, Tips and Tricks.

#### *8. Test di verifica*

Domande varie

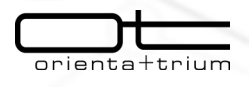

#### **Corso AutoCAD Essential**

*5 lezioni da 6 ore*

Il corso è rivolto ad utenti che intendono acquisire competenze per l'utilizzo del software AutoCAD per la realizzazione di progetti bidimensionali.

L'utente al termine del corso conoscerà la struttura generale di AutoCAD, saprà utilizzare i comandi principali e le regole di realizzazione di un disegno.

Egli saprà impiegare le istruzioni di base di AutoCAD per realizzare disegni tecnici bidimensionali. Potrà inoltre realizzare disegni e schemi utilizzabili per la produzione di documentazione tecnica.

#### *Contenuti*

- Concetto di CAD, interfaccia grafica di AutoCAD, strumenti di puntamento, utilizzo dei menu e delle barre strumenti, tipi di entità grafiche
- Impostazione dell'ambiente di lavoro, creazione e gestione dei Layer, uso del colore e dei tipi di linea, comandi di costruzione delle entità principali
- Gestione della memorizzazione dei file, concetto di modello di disegno, comandi per la gestione della visualizzazione del disegno (Zoom, Pan, ecc..)
- Strumenti di aiuto al disegno: snap ad oggetto, puntamento polare, modalità ortho, snap e griglia
- Comandi di modifica delle entità grafiche create
- Gestione dei tratteggi di aree (sezioni), creazione di righe di testo e loro modifica, utilizzo degli stili di testo
- Comandi per la gestione ottimizzata dei disegni: modifica proprietà delle entità, uso del design center, apertura parziale di un disegno, ambiente milti-drawing, utilizzo del copia-incolla tra disegni
- Gestione delle stampe: configurazione del dispositivo, impostazione della modalità di stampa, gestione degli stili di stampa e dei Layout, importazione di stili tra disegni mediante il Design Center
- Comandi di quotaura, impostazione delle variabili e memorizzazione degli stili di quota, quotature lineari, diametrali, radiali, per coordinate, quotature automatiche mediante dimrapida e dirrapida
- Creazione e gestione dei blocchi, inserimento e modifica di un blocco
- Inserimento di immagini Raster in AutoCAD, modifica delle immagini e loro stampa
- Inserimento di file PDF come sottostanti e loro gestione
- Procedura di Stampa

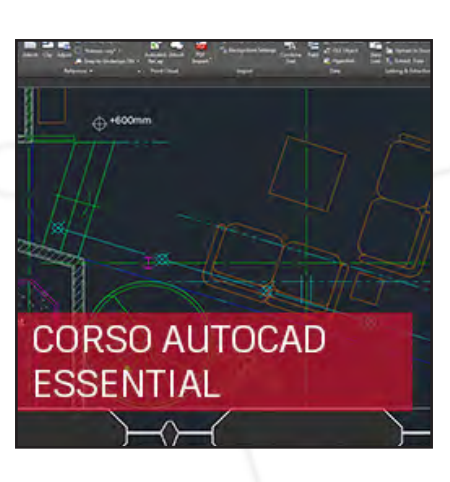

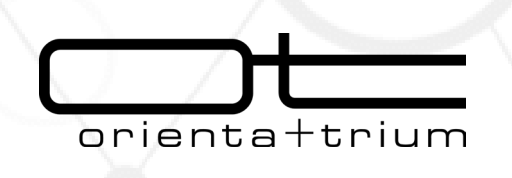

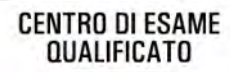

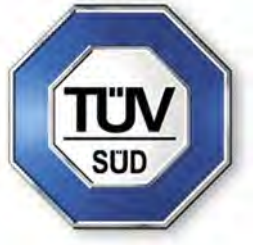

Examination Institute

# **I CORSI PROPEDEUTICI**

al sostenimento degli esami di certificazione BIM delle figure professionali **ESPERTI BIM**

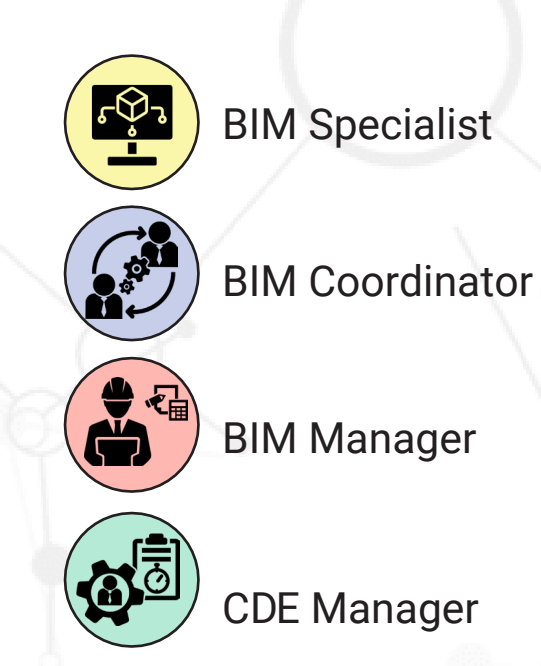

www.orientatrium.it

# **BIM SPECIALIST -ARCHITECTURE-**

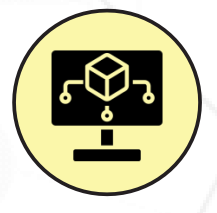

#### **Operatore avanzato della gestione e della modellazione informativa**

Agisce solitamente all'interno delle singole commesse, collaborando in maniera stabile od occasionale con una specifica organizzazione. Il BIM-S ha il compito di:

- Modellare oggetti attraverso specifici applicativi
- Analizzare i contenuti del capitolato informativo e del piano di gestione informativo al fine di conformarsi
- Tradurre le conoscenze disciplinari all'interno dei modelli
- Effettuare la verifica preliminare dei modelli
- Contribuire a validare la consistenza informativa degli oggetti dei modelli

#### PROGRAMMA DEL CORSO:

#### **RILIEVO**

Le basi del rilievo, il Laser Scan Lo Scan-to-BIM e le nuvole di punti Sistemi informativi legati al rilievo - Panoramica

#### **SOFTWARE**

BIM Authoring (Autodesk Revit - parte Architecture) Le 7 dimensioni del BIM I principi della Cyber Security

#### **HARDWARE**

I principi dell'Hardware I principi del Cloud Computing

#### **DATA MANAGEMENT**

Protocolli di scambio informativo ed integrazione dei dati BIM Validation

#### **PROJECT MANAGEMENT**

Le basi del Project Management La differenza tra Agile e Waterfall Metodologie della conduzione delle riunioni

#### **NORMATIVE & CONTRATTI**

Il decreto attuativo 560/2017 La norma UNI 11337 (tutte le parti) Criteri generali della contrattualistica BIM Lettura e analisi di un CI Lettura e analisi di un pGI Lettura e analisi di una oGI Principi giuridici sulla tutela della proprietà intellettuale e entità nei modelli informativi

**16 ORE FORMAZIONE + SIMULAZIONE PROVA PRATICA**

#### **REQUISITI MINIMI DI ACCESSO:**

Conoscenza di un software di BIM Authoring

Diploma di scuola secondaria di 2° grado

Almeno 6 mesi di lavoro in area tecnica generica

Almeno 3 mesi di lavoro specifico con metodologia BIM

# **BIM SPECIALIST -STRUCTURE-**

#### **Operatore avanzato della gestione e della modellazione informativa**

Agisce solitamente all'interno delle singole commesse, collaborando in maniera stabile od occasionale con una specifica organizzazione. Il BIM-S ha il compito di:

- Modellare oggetti attraverso specifici applicativi
- Analizzare i contenuti del capitolato informativo e del piano di gestione informativo al fine di conformarsi
- Tradurre le conoscenze disciplinari all'interno dei modelli
- Effettuare la verifica preliminare dei modelli
- Contribuire a validare la consistenza informativa degli oggetti dei modelli

PROGRAMMA DEL CORSO:

#### **RILIEVO**

Le basi del rilievo, il Laser Scan Lo Scan-to-BIM e le nuvole di punti Sistemi informativi legati al rilievo - Panoramica

#### **SOFTWARE**

BIM Authoring (Autodesk Revit - parte Structure) Le 7 dimensioni del BIM I principi della Cyber Security

#### **HARDWARE**

I principi dell'Hardware I principi del Cloud Computing

#### **DATA MANAGEMENT**

Protocolli di scambio informativo ed integrazione dei dati BIM Validation

#### **PROJECT MANAGEMENT**

Le basi del Project Management La differenza tra Agile e Waterfall Metodologie della conduzione delle riunioni

#### **NORMATIVE & CONTRATTI**

Il decreto attuativo 560/2017 La norma UNI 11337 (tutte le parti) Criteri generali della contrattualistica BIM Lettura e analisi di un CI Lettura e analisi di un pGI Lettura e analisi di una oGI Principi giuridici sulla tutela della proprietà intellettuale e entità nei modelli informativi

**16 ORE FORMAZIONE + SIMULAZIONE PROVA PRATICA**

#### **REQUISITI MINIMI DI ACCESSO:**

Conoscenza di un software di BIM Authoring

Diploma di scuola secondaria di 2° grado

Almeno 6 mesi di lavoro in area tecnica generica

Almeno 3 mesi di lavoro specifico con metodologia BIM

# **BIM SPECIALIST -MEP-**

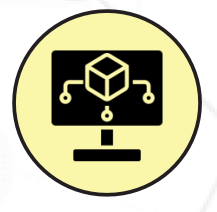

#### **Operatore avanzato della gestione e della modellazione informativa**

Agisce solitamente all'interno delle singole commesse, collaborando in maniera stabile od occasionale con una specifica organizzazione. Il BIM-S ha il compito di:

- Modellare oggetti attraverso specifici applicativi
- Analizzare i contenuti del capitolato informativo e del piano di gestione informativo al fine di conformarsi
- Tradurre le conoscenze disciplinari all'interno dei modelli
- Effettuare la verifica preliminare dei modelli
- Contribuire a validare la consistenza informativa degli oggetti dei modelli

PROGRAMMA DEL CORSO:

#### **RILIEVO**

Le basi del rilievo, il Laser Scan Lo Scan-to-BIM e le nuvole di punti Sistemi informativi legati al rilievo - Panoramica

#### **SOFTWARE**

BIM Authoring (Autodesk Revit - parte MEP) Le 7 dimensioni del BIM I principi della Cyber Security

#### **HARDWARE**

I principi dell'Hardware I principi del Cloud Computing

#### **DATA MANAGEMENT**

Protocolli di scambio informativo ed integrazione dei dati BIM Validation

#### **PROJECT MANAGEMENT**

Le basi del Project Management La differenza tra Agile e Waterfall Metodologie della conduzione delle riunioni

#### **NORMATIVE & CONTRATTI**

Il decreto attuativo 560/2017 La norma UNI 11337 (tutte le parti) Criteri generali della contrattualistica BIM Lettura e analisi di un CI Lettura e analisi di un pGI Lettura e analisi di una oGI Principi giuridici sulla tutela della proprietà intellettuale e entità nei modelli informativi

**16 ORE FORMAZIONE + SIMULAZIONE PROVA PRATICA**

#### **REQUISITI MINIMI DI ACCESSO:**

Conoscenza di un software di BIM Authoring

Diploma di scuola secondaria di 2° grado

Almeno 6 mesi di lavoro in area tecnica generica

Almeno 3 mesi di lavoro specifico con metodologia BIM

# **BIM COORDINATOR**

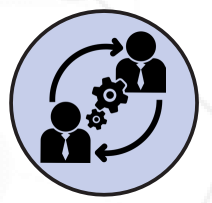

#### **Coordinatore dei flussi informativi**

Opera a livello di singola commessa, di concerto con i vertici dell'organizzazione e su indicazione del gestore dei processi digitalizzati. Il BIM-C ha il compito di:

- Garantire il processo digitalizzato con riferimento alla specifica commessa
- Supportare o redigere il capitolato informativo
- Supportare o redigere un piano di gestione informativo e/o un'offerta di gestione informativa
- Assegnare i requisiti informativi ai soggetti interessati
- Supportare l'attività del BIM manager
- Selezionare il personale e gli strumenti necessari e avere cura delle relazioni interpersonali
- Gestire le interferenze e i conflitti
- Definire e analizzare le regole di controllo
- Supportare il BIM manager nella definizione degli aspetti contrattuali

PROGRAMMA DEL CORSO:

#### **RILIEVO**

Le basi del rilievo, il Laser Scan Lo Scan-to-BIM e le nuvole di punti Sistemi informativi legati al rilievo - Panoramica

#### **SOFTWARE**

Software di Authoring/Space Programming Software di Checking - Panoramica Software di Collaborazione - Panoramica Le 7 dimensioni del BIM I principi della Cyber Security

#### **HARDWARE**

I principi dell'Hardware I principi del Cloud Computing

#### **DATA MANAGEMENT**

Aggregazione di modelli (federazione di modelli) Protocolli di scambio informativo e integrazione dei dati BIM Validation

#### **PROJECT MANAGEMENT**

Le basi del Project Management La differenza tra Agile e Waterfall Metodologie della conduzione delle riunioni

#### **NORMATIVE & CONTRATTI**

Il decreto attuativo 560/2017 La norma UNI 11337 (tutte le parti) Criteri generali della contrattualistica BIM Lettura, redazione e analisi di un CI Lettura, redazione e analisi di un pGI Lettura, redazione e analisi di una oGI Principi giuridici sulla tutela della proprietà intellettuale e entità nei modelli informativi

#### **COMPETENZE TRASVERSALI**

I principi dell'ingegneria d'offerta

**16 ORE FORMAZIONE + SIMULAZIONE PROVA PRATICA**

#### **REQUISITI MINIMI DI ACCESSO:**

Diploma di scuola secondaria di 2° grado

Almeno 3 anni di lavoro in area tecnica generica

Almeno 1 anno di lavoro specifico con il metodo BIM

# **BIM MANAGER**

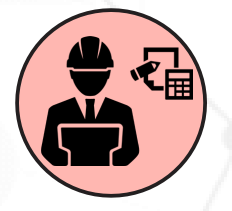

#### **Gestore dei processi digitalizzati**

Il gestore dei processi digitalizzati (BIM Manager), è una figura che si relazione principalmente al livello dell'organizzazione, per quanto attiene alla digitalizzazione dei processi posti in essere dalla stessa, avendo eventualmente la supervisione o il coordinamento generale del portafoglio delle commesse in corso. Delegato dai vertici dell'organizzazione, definisce le istruzioni BIM e il modo in cui il processo di digitalizzazione impatta sull'organizzazione e sugli strumenti di lavoro.

#### PROGRAMMA DEL CORSO:

#### **RILIEVO**

Le basi del rilievo, il Laser Scan Lo Scan-to-BIM e le nuvole di punti Sistemi informativi legati al rilievo - Panoramica

#### **SOFTWARE**

Software di Authoring/Space Programming Software di Checking - Panoramica Software di Collaborazione - Panoramica Le 7 dimensioni del BIM I principi della Cyber Security

#### **HARDWARE**

I principi dell'Hardware I principi del Cloud Computing

#### **DATA MANAGEMENT**

Aggregazione di modelli (federazione di modelli) Protocolli di scambio informativo e integrazione dei dati BIM Validation

#### **PROJECT MANAGEMENT**

Le basi del Project Management La differenza tra Agile e Waterfall Metodologie della conduzione delle riunioni

#### **NORMATIVE & CONTRATTI**

Il decreto attuativo 560/2017 La norma UNI 11337 (tutte le parti) Criteri generali della contrattualistica BIM Lettura, redazione e analisi di un CI Lettura, redazione e analisi di un pGI Lettura, redazione e analisi di una oGI Principi giuridici sulla tutela della proprietà intellettuale e entità nei modelli informativi

#### **SVILUPPO & IMPLEMENTAZIONE**

Misurazione della maturità digitale di un'organizzazione Creazione di un piano formativo per la digitalizzazione dell'organizzazione Creazione di piani di investimento per la digitalizzazione dell'organizzazione Stesura di Report Aziendali - Nozioni di base

Verifica e Standardizzazione dei processi di Qualità Aziendale - Principi Redazione di Report Aziendali e Audit Interni

#### **COMPETENZE TRASVERSALI**

I principi dell'ingegneria d'offerta

**18 ORE FORMAZIONE + SIMULAZIONE PROVA PRATICA**

#### **REQUISITI MINIMI DI ACCESSO:**

Diploma di scuola secondaria di 2° grado

Almeno 5 anni di lavoro in area tecnica generica

Almeno 1 anno di lavoro specifico con il metodo BIM

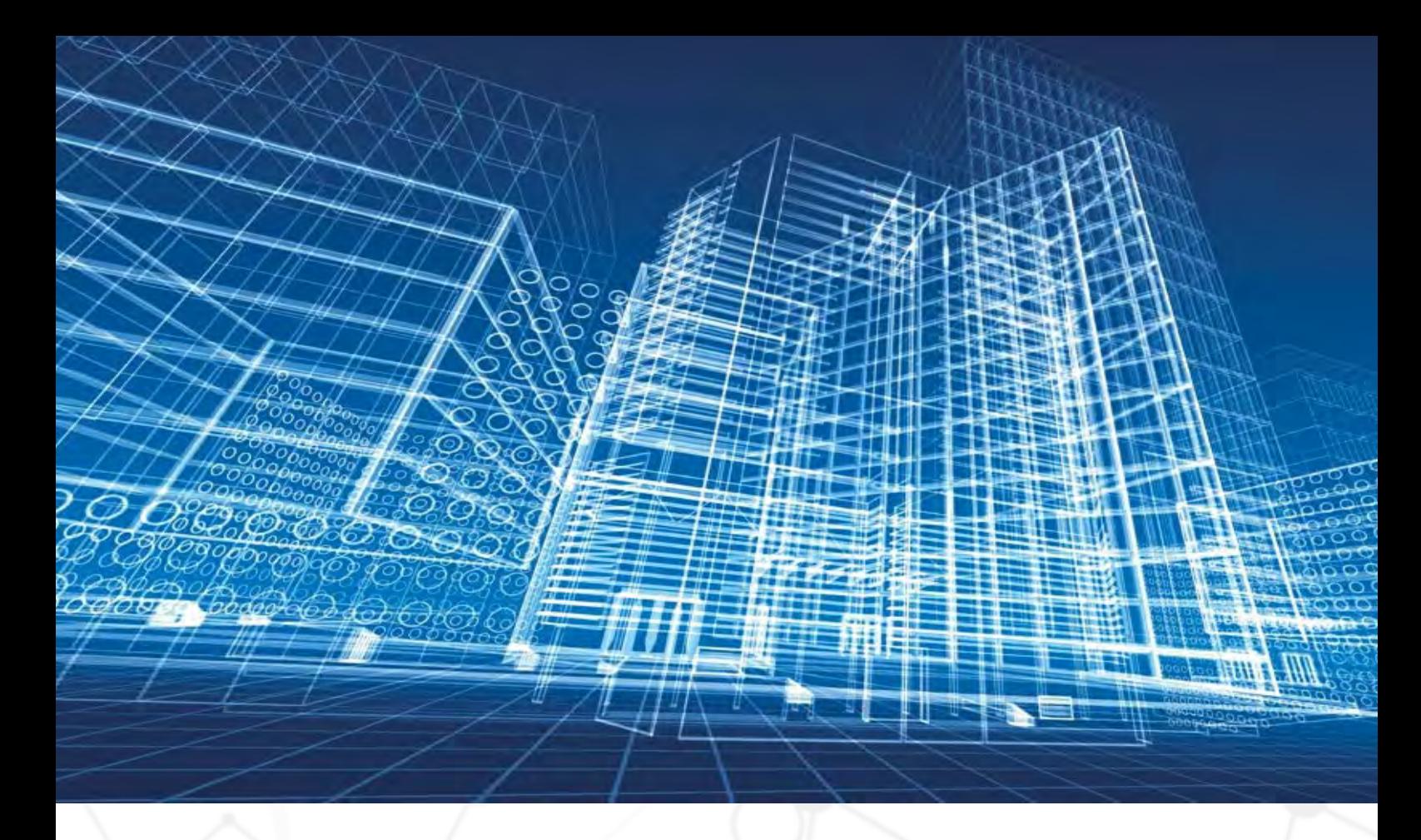

# **La Certificazione delle Figure Professionali BIM**

La norma UNI 11337-7:2018 definisce quattro profili professionali nell'ambito della gestione digitale dei processi informativi delle costruzioni e della modellazione BIM:

- **EXPLEMANAGER O GESTARE CONVERTS CONVERTS di condivisione dei dati:** figura che si occupa dell'ambiente di condivisione dei dati implementato dall'organizzazione a cui appartiene oppure previsto contrattualmente per una specifica commessa da altro soggetto.
- **E** BIM Manager o gestore dei **processi digitalizzati:** figura che si relaziona principalmente al livello dell'organizzazione, per quanto attiene

alla digitalizzazione dei processi posti in essere dalla stessa, avendo eventualmente la supervisione o il coordinamento generale del portafoglio delle commesse in corso. Delegato dai vertici dell'organizzazione, definisce le istruzioni BIM e il modo in cui il processo di digitalizzazione impatta sull'organizzazione e sugli strumenti di lavoro.

**E** BIM Coordinator o coordinatore **dei flussi informativi di commessa:** figura che opera a livello di singola commessa, di concerto con i vertici dell'organizzazione e su indicazione del gestore dei processi digitalizzati.

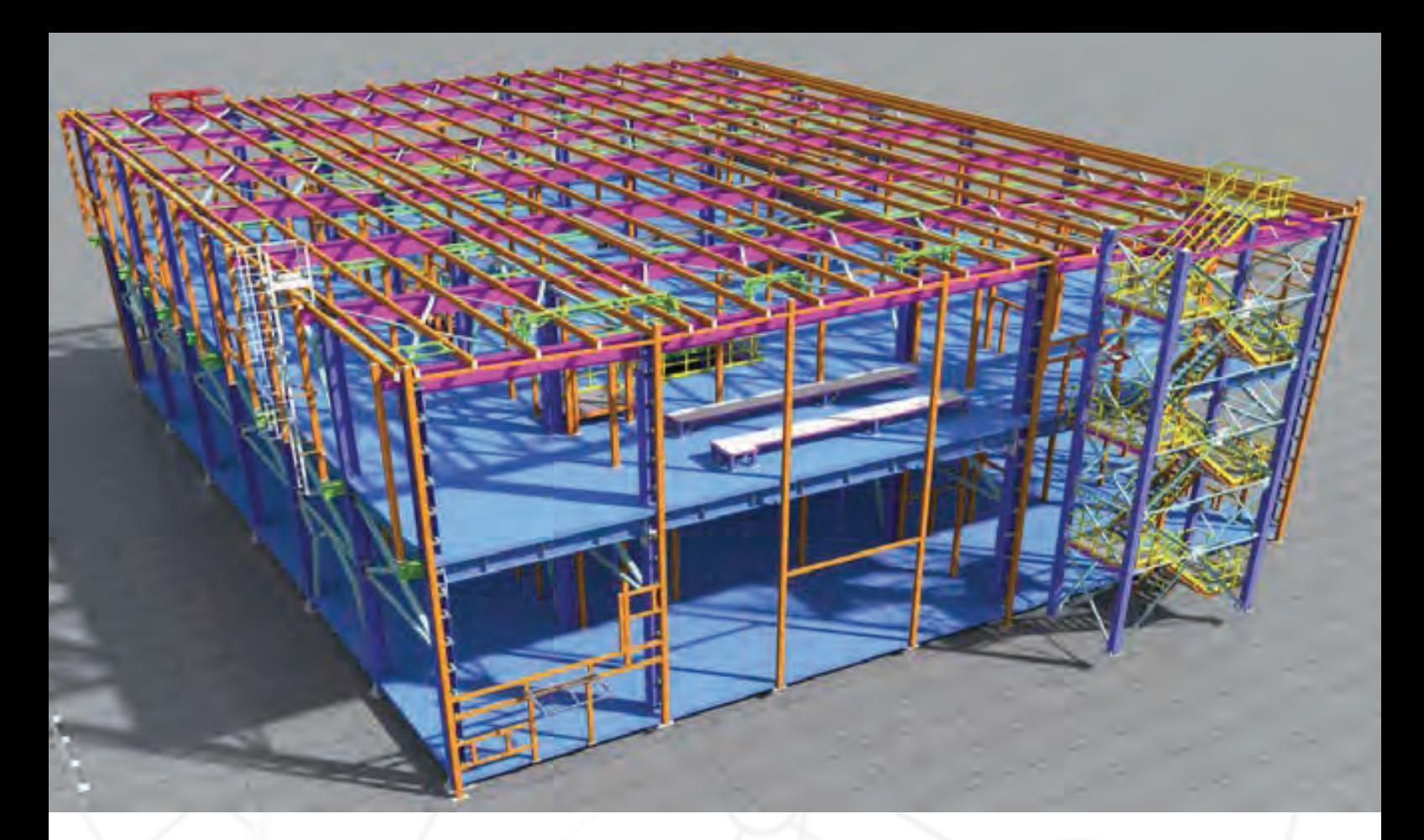

**E** BIM Specialist od operatore avanzato **della gestione e della modellazione informativa:** figura che agisce solitamente all'interno delle singole commesse, collaborando in maniera stabile od occasionale con una specifica organizzazione.

La certificazione da parte di un ente terzo, indipendente e imparziale, costituisce un'attestazione "certa" e riconosciuta dal mercato della conformità del professionista alla norma UNI 11337-7 e, pertanto, del possesso e del mantenimento nel tempo delle conoscenze, competenze e abilità necessarie.

#### **Requisiti minimi per l'accesso alla certificazione**

**Elstruzione:** Diploma di Scuola Media Superiore.

- **Esperienza professionale generica:** il requisito è definito in base al profilo oggetto di certificazione.
	- –CDE Manager: almeno 3 anni
	- –BIM Manager: almeno 5 anni
	- –BIM Coordinator: almeno 3 anni
	- –BIM Specialist: almeno 6 mesi
- **Esperienza professionale specifica in ambito BIM:** per tutti i profili è richiesta una esperienza di almeno 1 anno, ad eccezione del BIM Specialist per il quale è prevista una esperienza minima di 3 mesi.

#### **Esame di certificazione**

La valutazione del candidato viene effettuata sulla base delle conoscenze, delle competenze e delle abilità definite dalla norma UNI 11337-7:2018 per il profilo di rifermento. Tutte le prove sono definite e strutturate in base al profilo da valutare e, nel caso del BIM Specialist, in base alla disciplina di modellazione BIM richiesta (Architettura, Strutture, Impianti, Infrastrutture).

#### QUATTRO STEP PER LA CERTIFICAZIONE

Presentazione della candidatura

Analisi documentale

Esame di certificazione

Rilascio della certificazione

L'esame di certificazione è composto da:

- **Prova scritta di test:** composta da 30 domande con tre possibili risposte di cui una sola è corretta.
- **Prova pratica:** composta da un caso studio e, per il BIM Coordinator e BIM Specialist, prevede l'uso del software indicato dal candidato.
- **Prova orale individuale:** discussione individuale con il candidato relativa alle aree di competenza.

L'esame di certificazione si considera superato se tutte le prove sono superate con una soglia minima pari al 60%.

TÜV Italia è particolarmente attenta alla scelta degli esaminatori, professionisti

con esperienza pluriennale nell'ambito della modellazione BIM, con capacità nella gestione del tempo, che garantiscano imparzialità e indipendenza nella valutazione oltre che un approccio costruttivo verso i candidati.

Il calendario degli esami è disponibile su: **www.tuvsud.com/it-it/BIM.**

#### **Rilascio della certificazione**

Il rilascio della certificazione è soggetto alle seguenti condizioni:

- $\blacksquare$  superamento dell'analisi documentale e dell'esame di certificazione;
- **pagamento delle quote previste da** tariffario;
- $\blacksquare$  accettazione del regolamento d'uso del certificato e del marchio di certificazione.

La certificazione consente l'iscrizione del professionista nel registro di TÜV Italia, la concessione all'uso del marchio di certificazione TÜV Italia e, se autorizzata, la pubblicazione dei dati sui siti internet **www.tuvsud.com/it** e **www.accredia.it.**

#### **Validità della certificazione**

Il contratto per la certificazione ha validità di cinque anni ed è vincolato al rispetto delle condizioni richieste dallo schema di certificazione per il suo mantenimento.

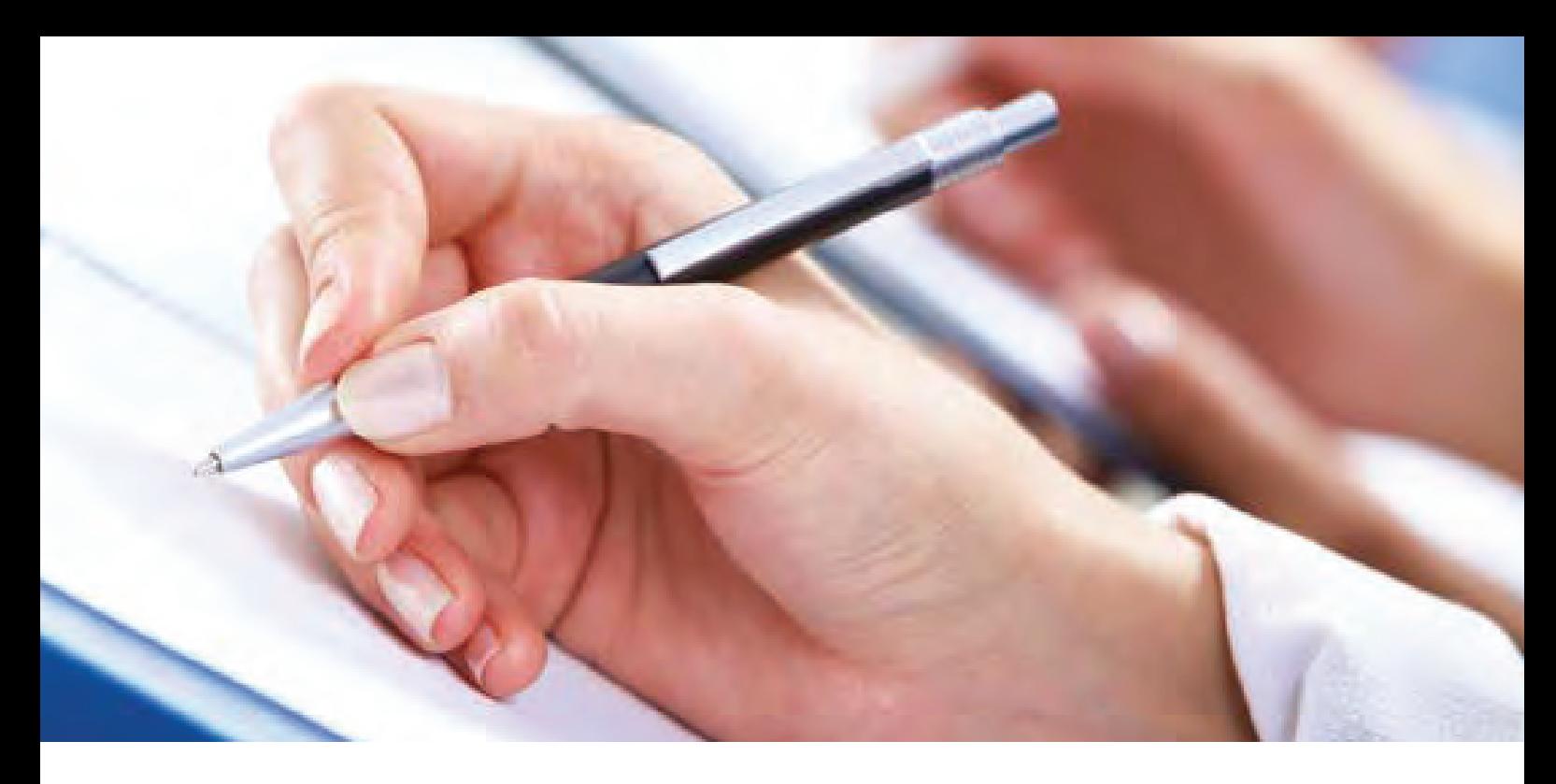

#### **Come effettuare la richiesta di certificazione**

I documenti necessari per la richiesta di certificazione sono disponibili su: **www.tuvsud.com/it-it/BIM.**

Per partecipare all'esame di certificazione il candidato deve inviare:

- modulo C01BIM "Richiesta di certificazione";
- copia del pagamento della quota di "Certificazione" per il profilo richiesto, come da tariffario TBIM;
- Ŷ fotocopia documento d'identità e del codice fiscale;
- $\blacksquare$  copia del titolo di studio (oppure autodichiarazione);
- $\blacksquare$  Curriculum Vitae firmato:
- $\blacksquare$  evidenze documentali a copertura dei requisiti di istruzione ed esperienza professionale, generale e specifica, in base al profilo richiesto.

Si intende per "evidenza documentale" un documento che contiene il nome e cognome del candidato, il datore di lavoro/committente, le funzioni e le attività svolte, la durata delle attività con i relativi riferimenti. Ad esempio: lettere di referenze, contratti, incarichi, ecc.

La documentazione deve essere preferibilmente inviata 20 giorni prima della data dell'esame di certificazione a **tei**.**info@tuvsud.com**, oppure, per email superiore a 10 MB, tramite il sito https://dropoff.tuv-sud.co.uk/.

L'accesso all'esame di Certificazione è consentito ai soli candidati che abbiano superato la prima fase di analisi documentale a conferma del possesso dei requisiti di istruzione ed esperienza professionale, generale e specifica, richiesti dallo schema BIM.

Per ulteriori informazioni: Orienta+Trium Srl Tel +39 049 725200 info@orientatrium.it

www.orientatrium.it

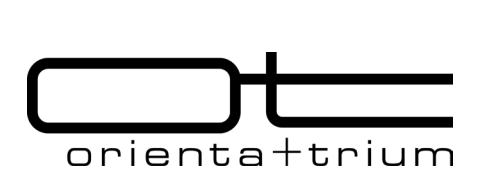

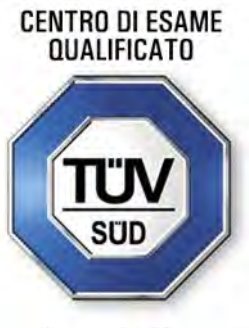

Examination Institute

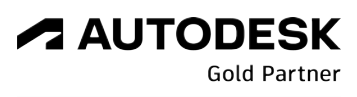

Value Added Service Authorized Developer Authorized Training Center

# **Orienta+Trium Srl**

# **VERONA | TREVISO | PADOVA | UDINE**

Via Fratelli Cervi 1, Limena (Padova) Tel +39 049 725200 Fax +39 049 8934002 REA PD - 339346 Partita IVA 03772440263 **info@orientatrium.it**